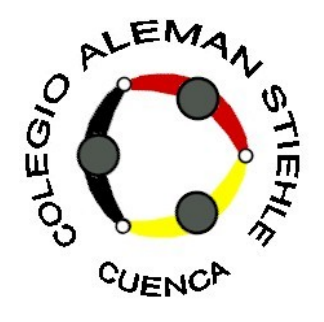

#### Días de Proyectos 2015 – H.Morisse

# Programación de graficos 3D con Povray

### Contenido del proyecto

- Raytracing (persecución de rayos) con "Povray"
- Programar graficos de 3D / tareas
- Como se calcular graficos de 3D?
- Trabajo en grupos: Programar un(os) imágen(es)

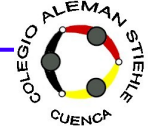

- Presentación de Povray
- Primeros experimentros / Instalación
- Posicionar objetos (tareas)

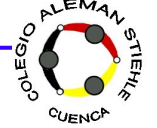

- Presentación de Povray
- Informaciones básicos
- Posicionar objetos (tareas)

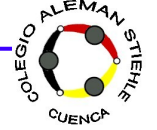

### Presentación de Povray

... es software libre para varias sistemas operativo ... hacer posible la construcción de graficos de 3D y animaciónes

Download: [http://www.povray.org](http://www.povray.org/)

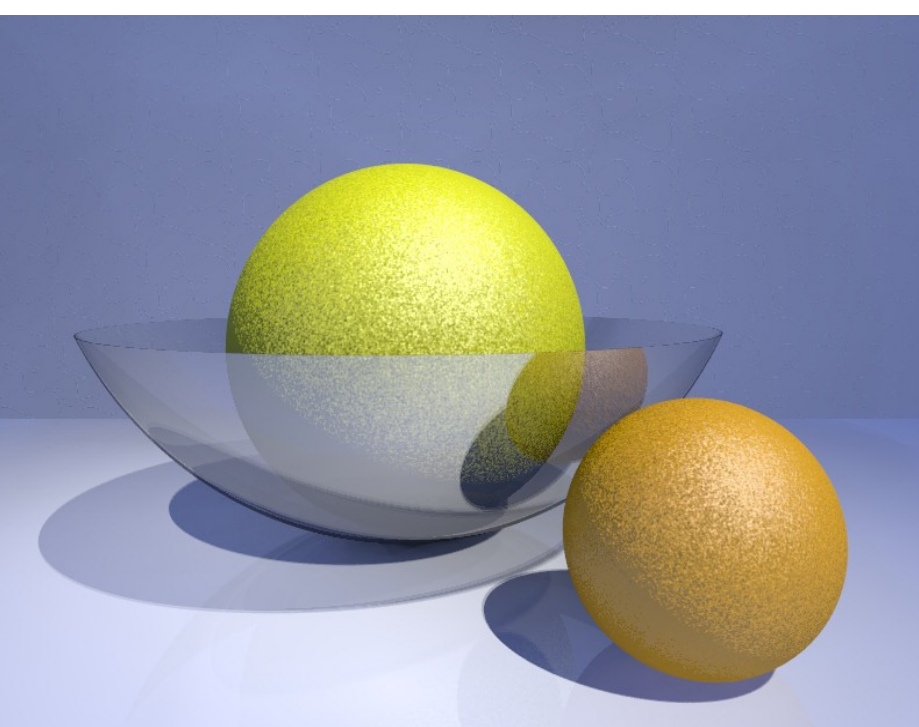

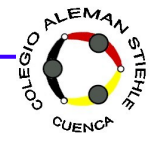

### Presentación de Povray

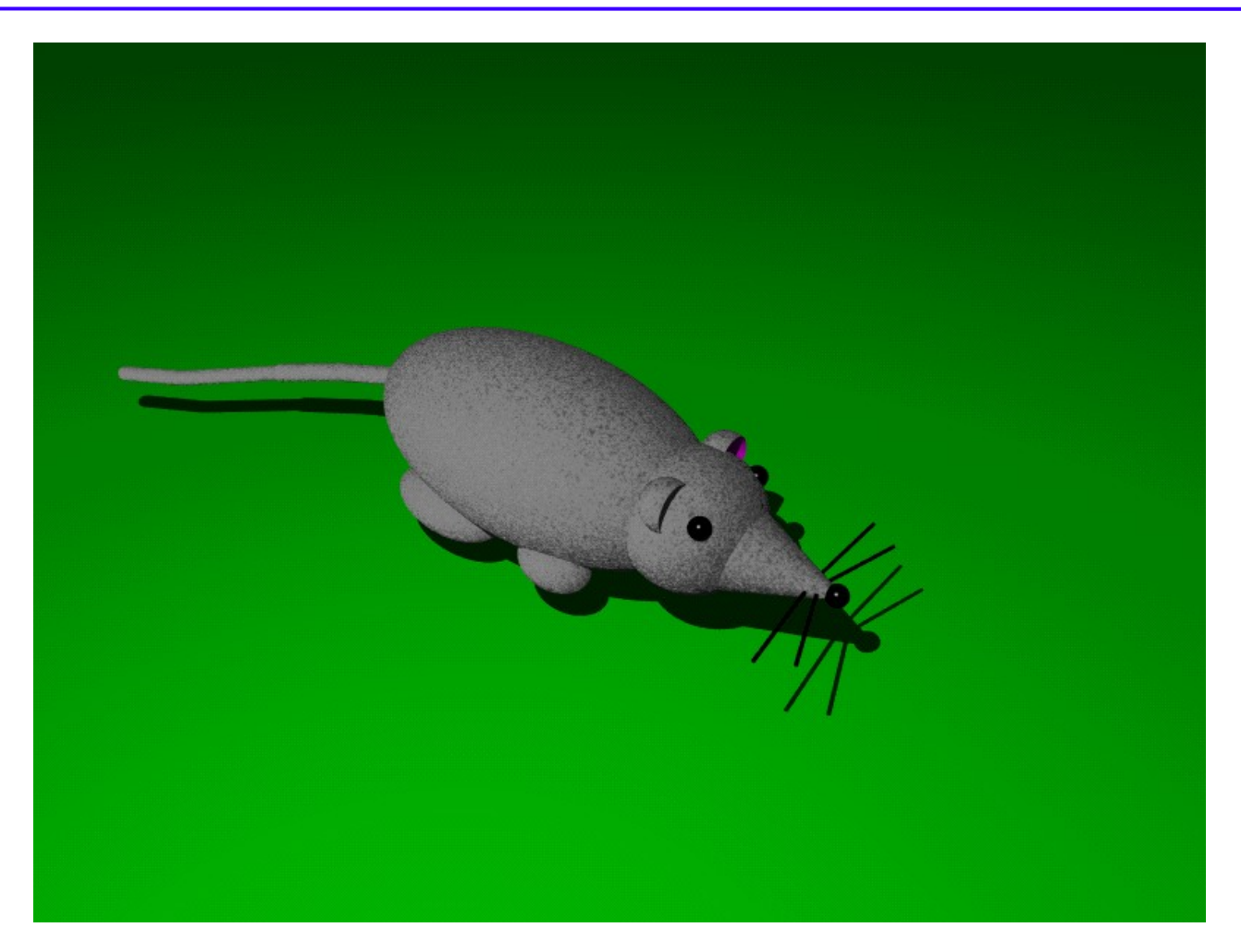

Resultado de una alumna en una semana (Hamburgo)

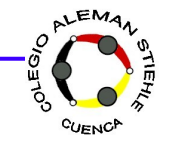

### Presentación de Povray

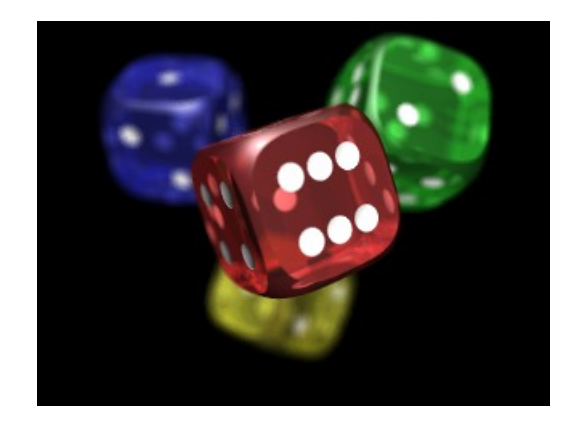

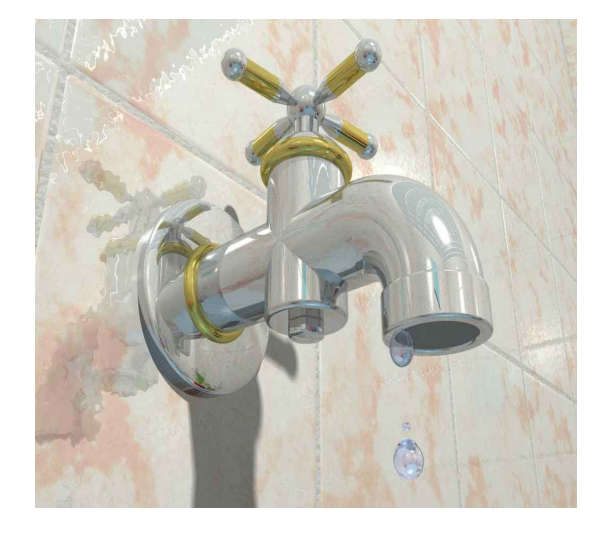

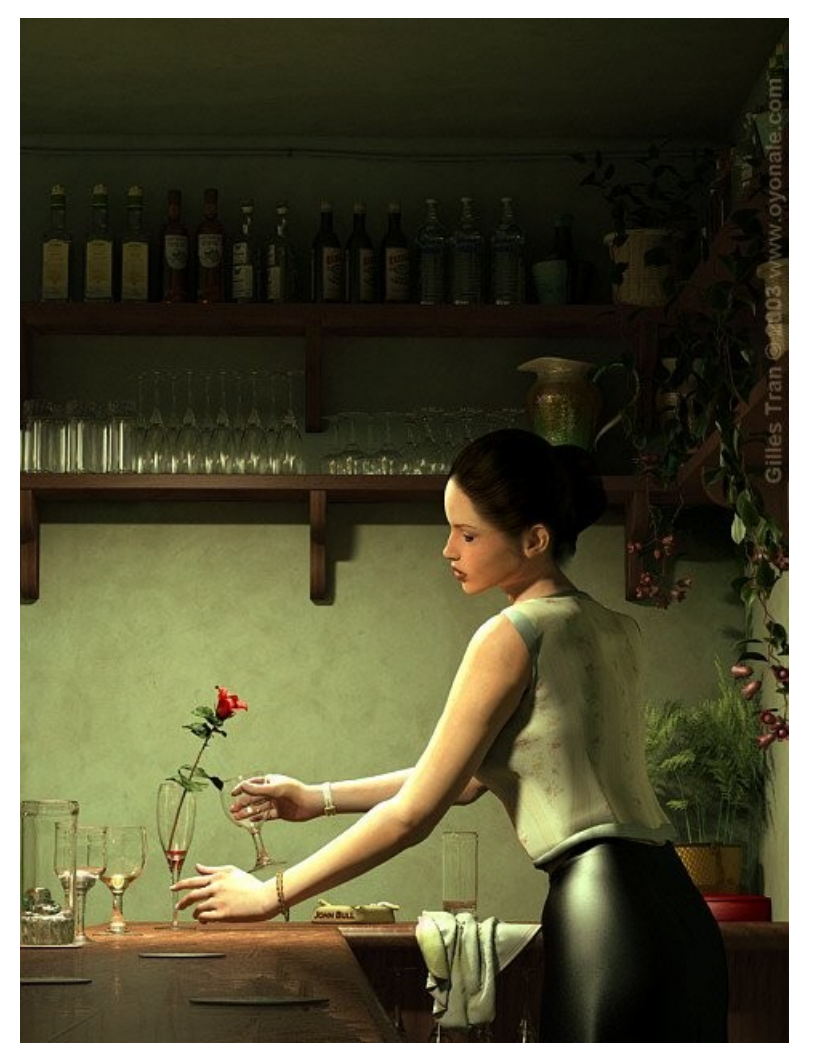

#### Profis Hacen ...

#### Fuente: http://hof.povray.org/

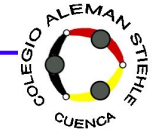

- Presentación de Povray
- Informaciones básicos
- Posicionar objetos (tareas)

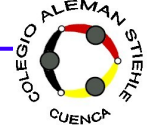

#### Una esfera esta en el candelero

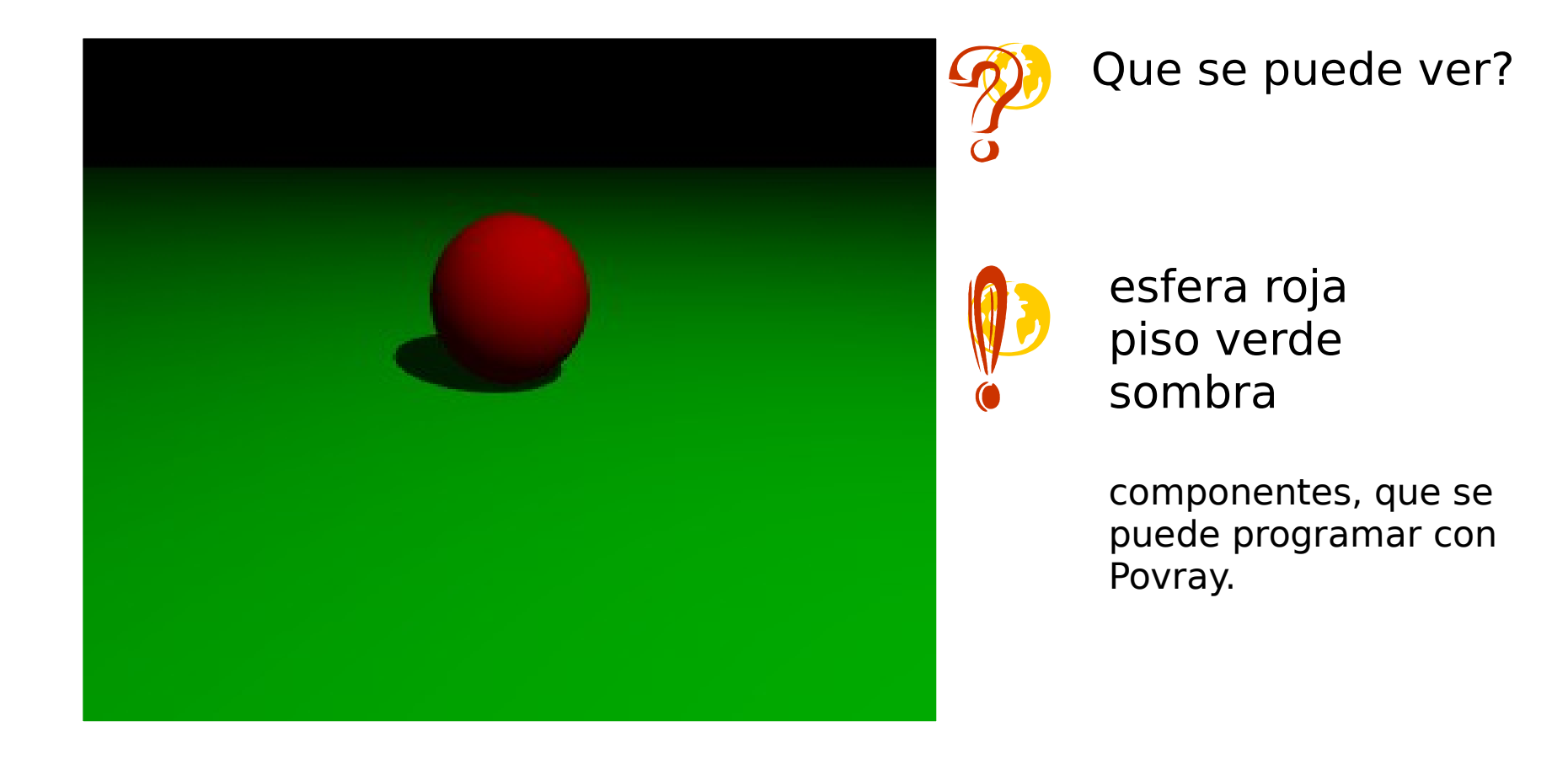

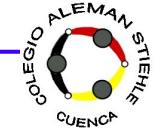

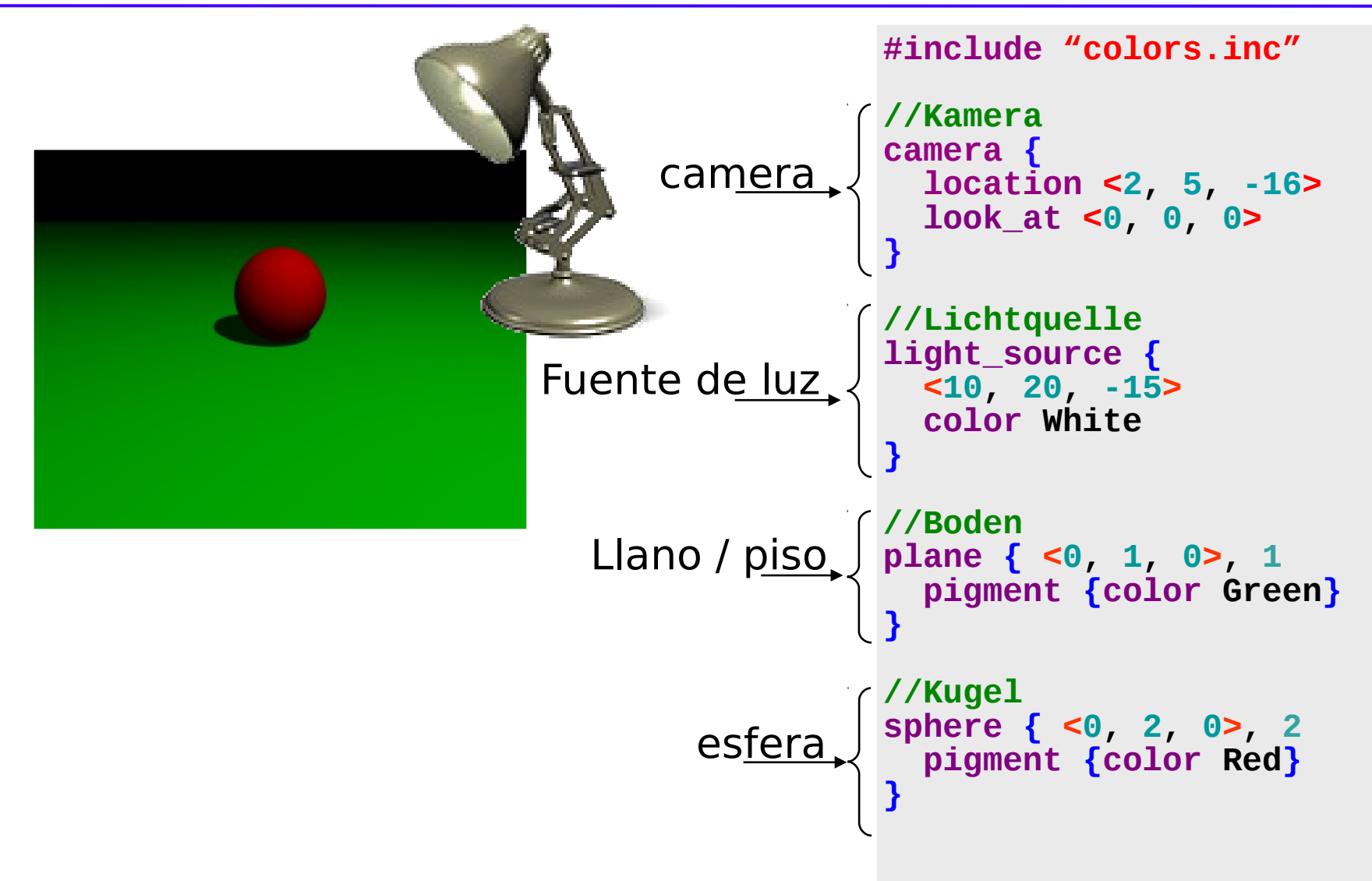

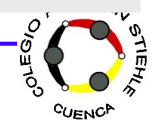

#### Nuestra esfera roja

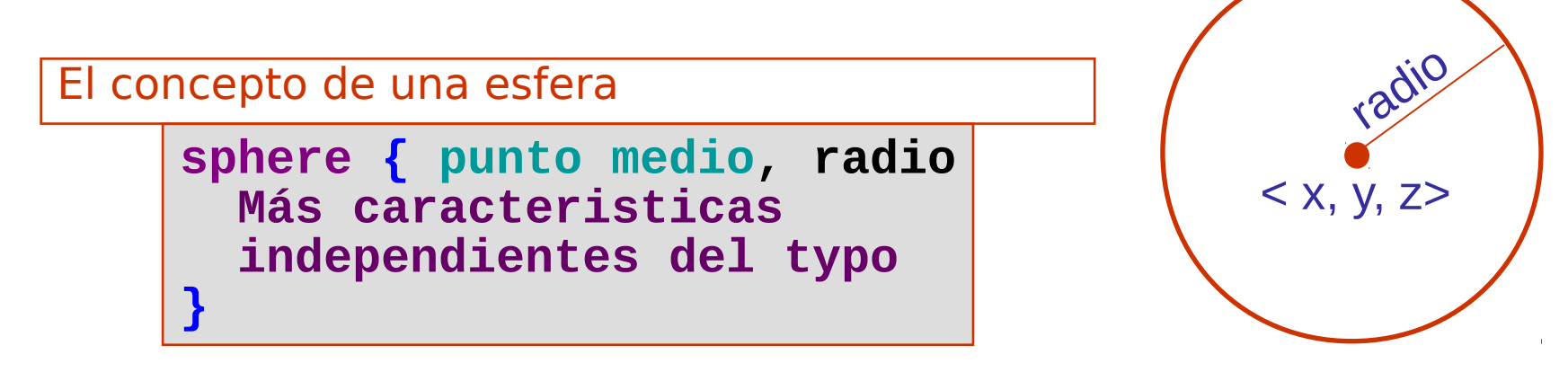

**sphere { <0, 2, 0>, 2 pigment {color Red} }** ejemplo x y z

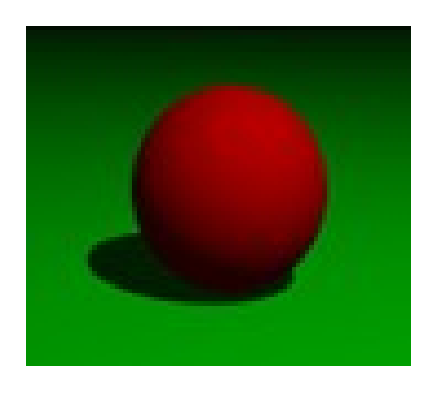

#### Sale una esfera roja con radio 2, que se ubicar en el origen

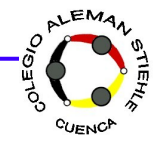

### **Otros Objetos en Povray (ver más en el guía)**

llanos

esferas

cilindros

conos

Paralelpípedo y dados

La fuente de luz y la camera son también objetos

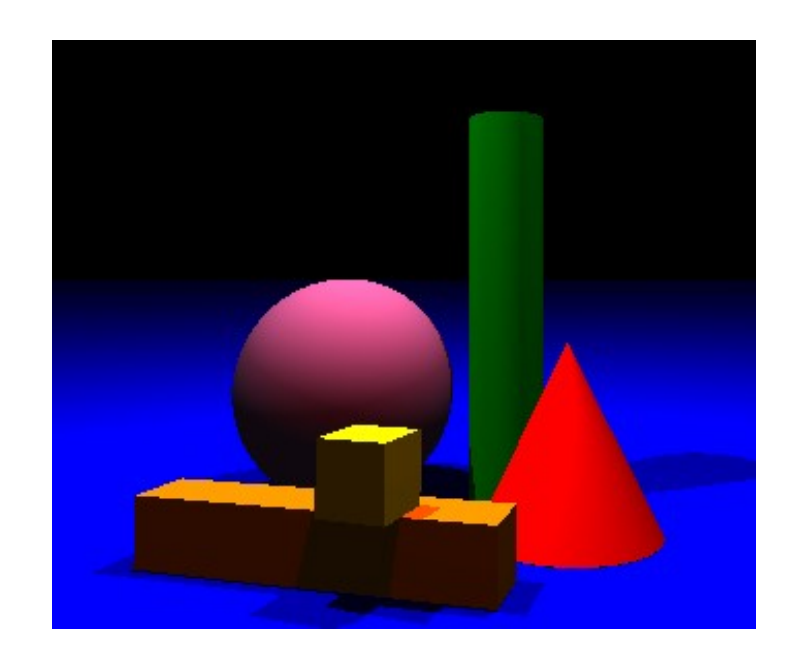

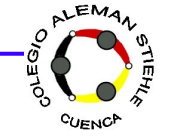

### Sistema de coordenadas

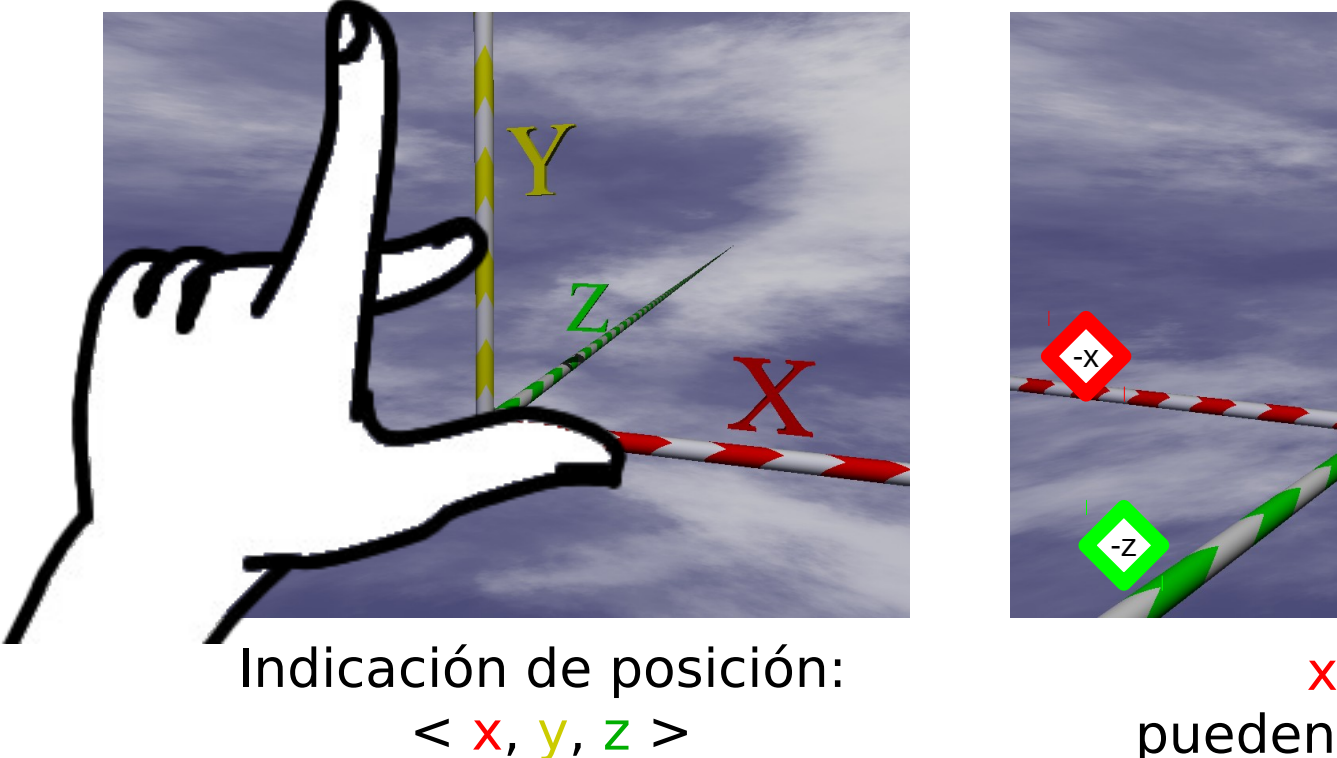

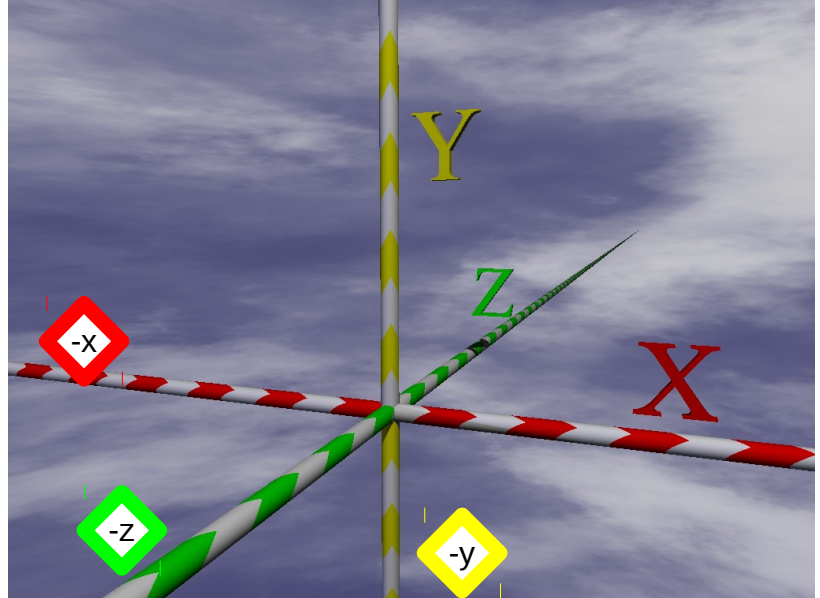

x, y y z pueden ser negativo

Todos los objetos se ponen con la indicación de posición en el imágen.

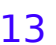

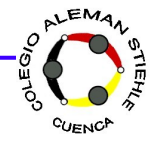

- Presentación de Povray
- Informaciones básicos
- Posicionar objetos (tareas)

### tarea 1: posicionar objetos

**Meta: P**osicionar las esferas sobre los cilindros

Abre el archivo positionierung.pov.

Se procesar el imágen con  $\left(\begin{array}{c} \circ \\ \circ \\ \circ \end{array}\right)$ 

#### **Tarea (en pareja):**

Pón en cada uno de los cilindros una esfera con radio 1.

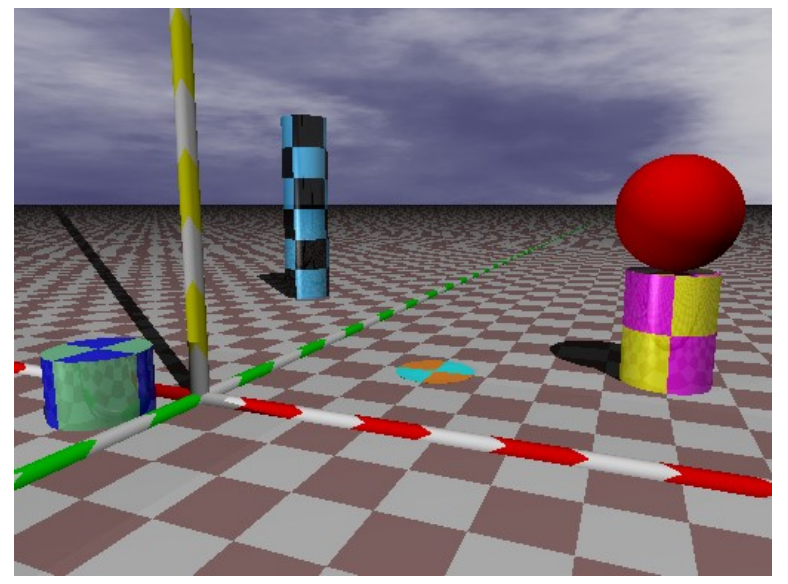

**Informacion:** Los rombos tienen un tamano 1.

**Extra:** Pón otros objetos sobre los cilindros.

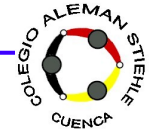